## **Commune de Puissalicon**

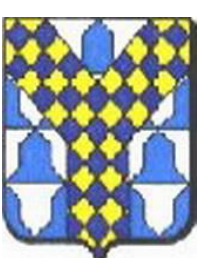

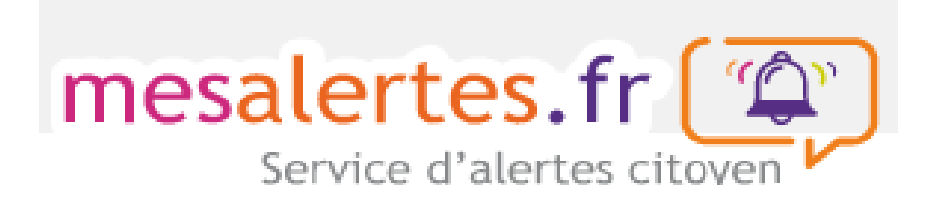

Depuis quelques jours, la Mairie de Puissalicon s'est équipée d'un nouveau moyen de communication à savoir l'envoi d'informations par SMS (texto, par message vocal ou par courriel.

Si vous avez besoin d'aide contactez :

- le secrétariat de la mairie ou Michel Kutten au 06 13 12 55 18.

L'envoi par SMS sera prioritaire pour les messages urgents.

Un seul téléphone mobile ou fixe sera connecté par maison car l'envoi des SMS a un coût non négligeable pour les finances municipales.

Procédure

- 1. Connectez-vous à [https://pl.jvsonline.fr/AlertesCitoyens/;](https://pl.jvsonline.fr/AlertesCitoyens/%23)
- 2. Inscrivez le nom de la commune et sélectionnez « Puissalicon » ;

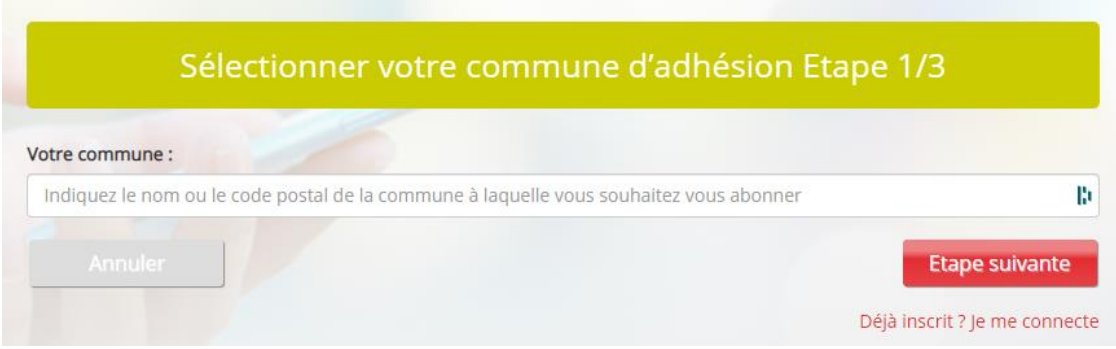

3. Choisissez un ou plusieurs thèmes de notification ;

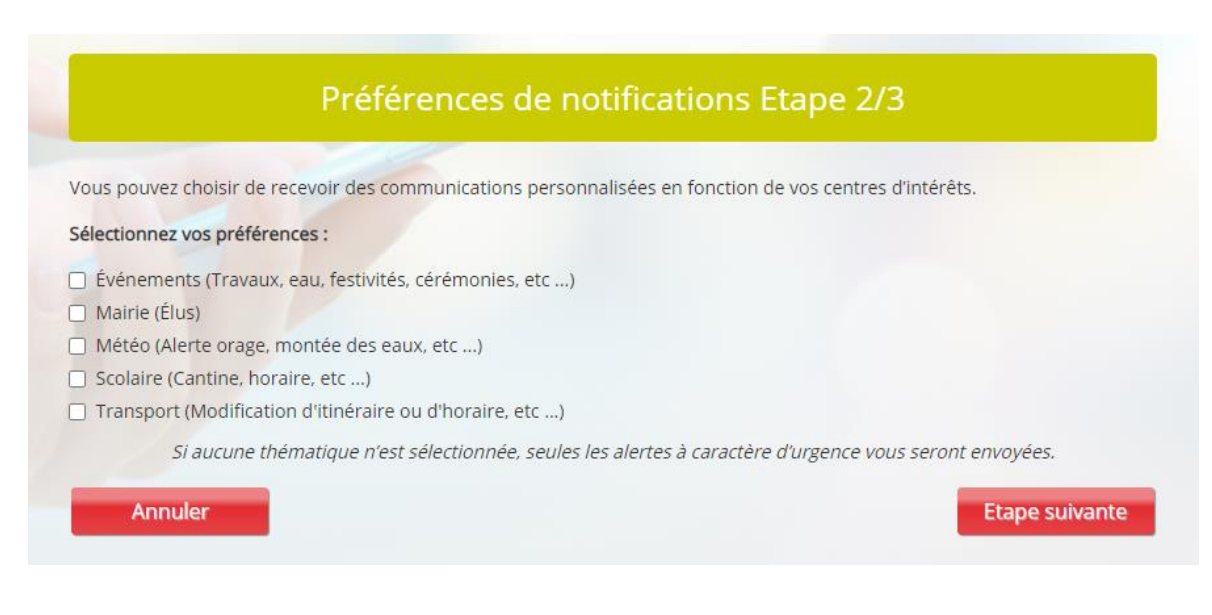

4. Sélectionnez votre mode de connexion

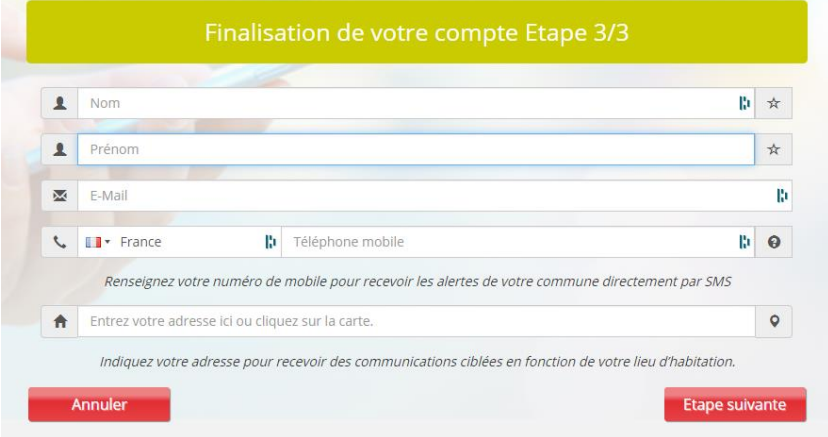

5. Après avoir rempli tous les champs, passez à l'étape suivante

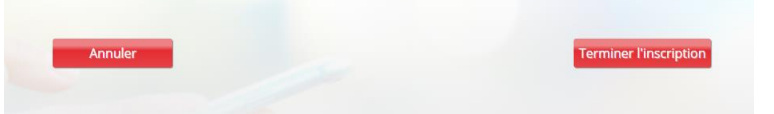

6. Validez votre compte ;

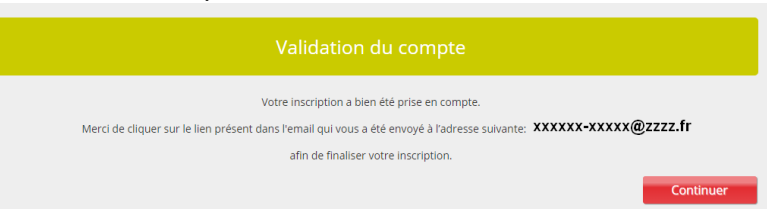

- 7. Finalisez votre inscription en cherchant le message « **Votre inscription au service mesalertes.fr »** et cliquez sur « Je finalise la création de mon compte »
- 8. Votre compte personnel s'ouvre et cliquant sur Puissalicon, vous pouvez sélectionner d'autres thématiques.

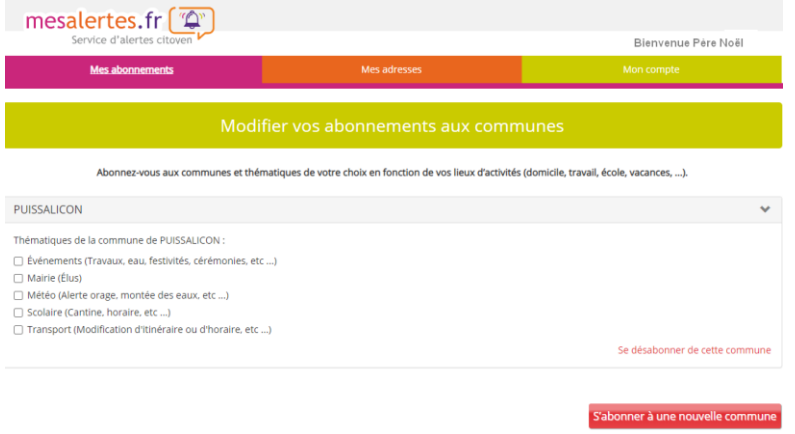

- 9. Pour connecter votre compte utilisez le lien suivant : [https://pl.jvsonline.fr/AlertesCi](https://pl.jvsonline.fr/AlertesCitoyens/Accueil/connexion.php)[toyens/Accueil/connexion.php,](https://pl.jvsonline.fr/AlertesCitoyens/Accueil/connexion.php) après avoir tapé votre adresse mail, un courriel vous sera transmis pour la connexion. La connexion via le téléphone mobile est possible.
- 10. Vous pouvez supprimer votre abonnement à tout moment.